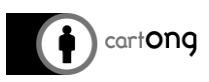

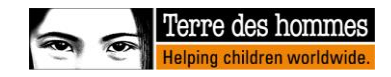

# **PREMIERS PAS AVEC UN XLSFORM**

## **Table des matières**

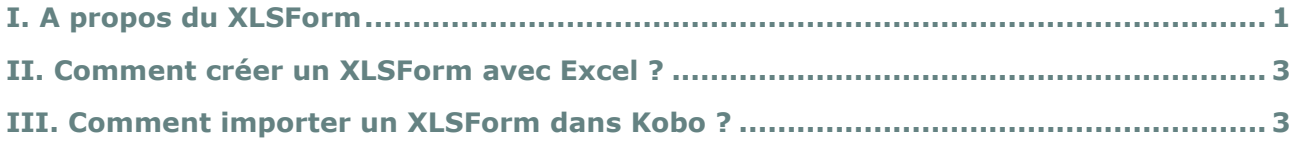

### <span id="page-0-0"></span>**I. A propos du XLSForm**

:

Il y a deux façons de concevoir un formulaire Kobo en fonction de vos compétences informatiques

- 1) Un utilisateur débutant peut utiliser un outil de conception de formulaire en ligne (tel que celui disponible sur https://kobo.humanitarianresponse.info). Il est plus facile à utiliser mais moins complet en termes de fonctionnalités.
- 2) Les profils plus avancés peuvent utiliser directement le format XLSForm pour créer et coder un fichier XLS qui sera importé dans Kobo Toolbox (voir tutoriel relatif au formulaire XLS).

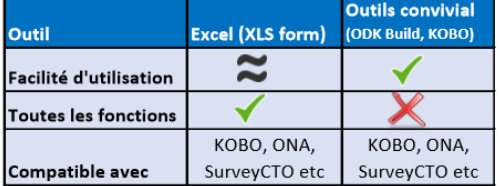

XLSForm est un standard de formulaire créé pour simplifier la création de formulaires dans Excel. Il s'appuie sur un certain nombre de plates-formes de collecte de données populaires : Secure Data Kit (SDK), Open Data Kit (ODK), Formhub, Ona, SurveyCTO, Enketo, Kobo ToolBox, CommCare, Nafundi's XLSForm Offline, Nathan Breit's xlsform.exe, DataWinners, Tattara (source : http://xlsform.org/)

Dans la mesure du possible, il est recommandé d'utiliser le format XLSForm qui offre plus de possibilités que le générateur de formulaires en ligne, dont (à venir) :

- Formulaires multilingues (voir "Travailler avec différentes langues" sur https://www.mdctoolkit.org/fr/design-your-forms)
- Importation de listes externes (voir "*Gérer les données externes*" sur https://www.mdctoolkit.org/fr/design-your-forms/)
- Listes en cascade (possibilité de filtrer les options en fonction de la réponse à une question précédente)

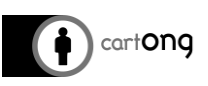

- 
- Avoir des listes communes d'options pour différentes questions, c'est-à-dire copier-coller facilement des groupes de questions à partir d'autres formulaires pour gagner du temps.
- Fonctions avancées de l'outil Kobo Excel Analyser (voir "Guide de l'encodeur pour les utilisateurs du Kobo Excel Analyser" sur https://www.mdc-toolkit.org/fr/design-yourforms/)
- Autres paramètres avancés

Un XLSForm est composé de 3 onglets :

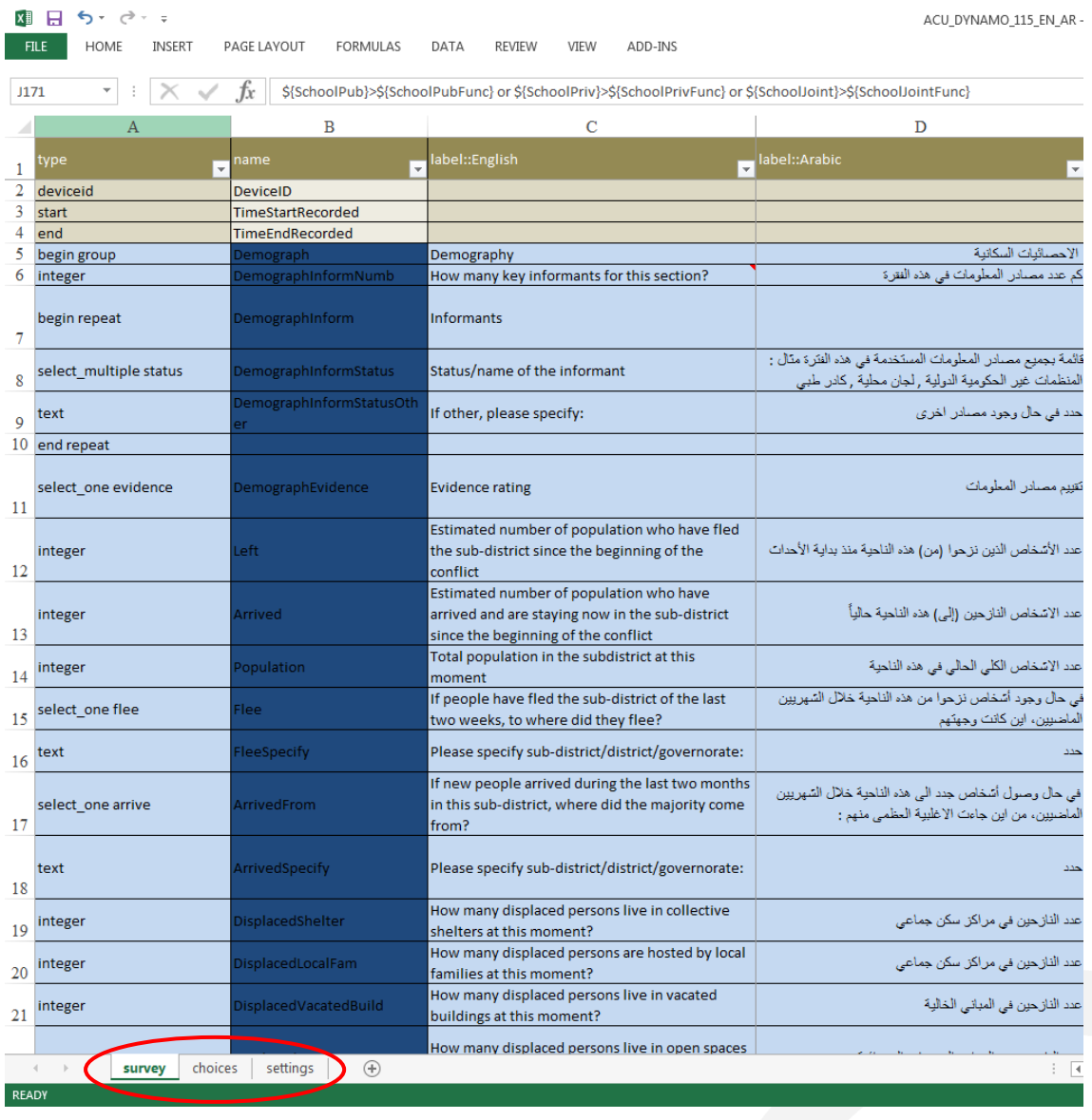

survey choices settings

L'onglet « survey » indique le type de questions, ainsi que leurs noms, étiquettes, traductions possibles, et autres options associées.

L'onglet « choices » liste toutes les réponses possibles par rapport aux questions de l'onglet « survey ».

L'onglet « Paramètres » avec les paramètres généraux.

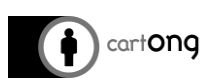

:

#### <span id="page-2-0"></span>**II. Comment créer un XLSForm avec Excel ?**

Le site Web suivant est très exhaustif et explique en détail comment développer des XLSForm via Excel[: http://xlsform.org/](http://xlsform.org/)

Contrairement à l'outil de conception de formulaires en ligne, le formulaire de format « .XLS » est créé et préparé hors ligne avant d'être intégré dans KoboToolbox.

Une bonne pratique est de partir d'un autre XLSForm et de le modifier en fonction des besoins.

### <span id="page-2-1"></span>**III. Comment importer un XLSForm dans Kobo ?**

Une fois le formulaire créé et sauvegardé, il peut être importé dans Kobo en suivant ces étapes

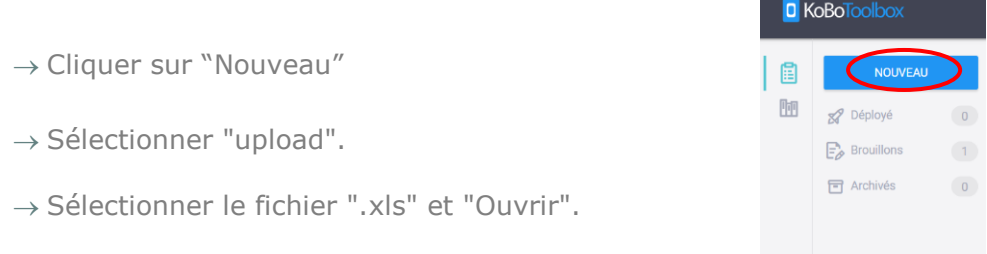

Le formulaire sera alors ajouté en tant que nouveau projet et peut être déployé de la même manière qu'un formulaire en ligne.

Le XLSForm peut également être importé en remplaçant un formulaire existant :

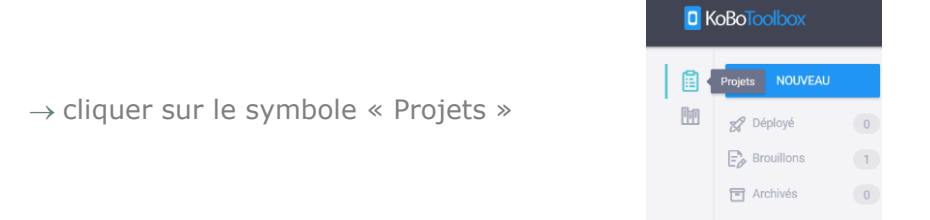

 $\rightarrow$  sélectionner le menu « Plus d'actions » (du projet que vous voulez remplacer)

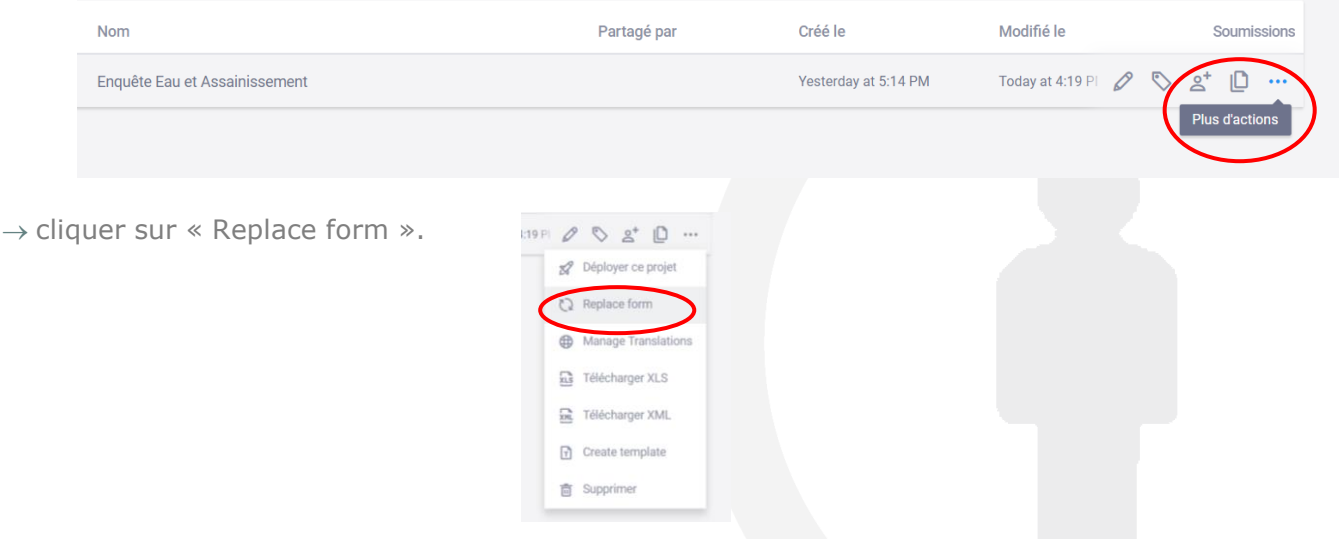